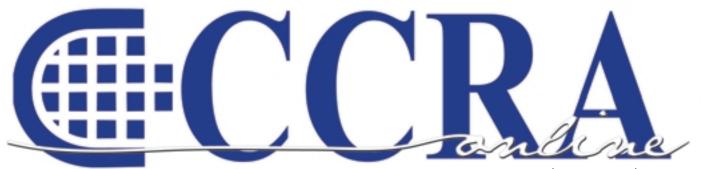

Issue 2 | February | 2008

>> IT WAS A GATHERING OF MODERATES. TWO FORMER SENATORS DAVID BORNE FROM OKLAHOMA AND SAM NUNN FROM GEORGIA HOSTED THE PANEL.

# ICART Radio Broadcast Captioning A prototype radio console for radio broadcast captioning

## Features

- **3** ICART Radio Broadcast Captioning
- 4 President's Message
- 5 Are You Ready To Have Your Depositions Filed Electronically? What's happening in other jurisdictions...
- 6-8 CAT Nips CATalyst EZ-Keyz-aholic
  - 9 Ask A Reporter
- **10-11** Cal-e-Briefs Online
  - 12 Death Penalty Appeal Constitutional Amendment Proposed
  - **13** From the Desk of David Brown Executive Director, CRB
  - 14 STENOCAT Q & A
  - 14 Etc...
  - **15** Tuning Up Eclipse No. 3
  - **15** Classified Ads
- **16-17** Legislation Update

## **CCRA Online Copy Deadlines**

The deadline for ad and article copy for CCRA Online is the first of the month prior to the scheduled publication date. Articles, ad copy, changes of address, complaints of nondelivery and subscription requests should be directed to CCRA, 65 Enterprise, Aliso Viejo, CA 95656 or call (949) 715-4682. Advertising inquiries also should be directed to the Association office. Photographs accompanying articles should be RGB color JPEG files with a resolution no less than 120 ppi.

#### ©COPYRIGHT 2008

All rights reserved. No part of this publication may be republished without written permission. Statements of fact and opinion in articles or advertisements are the responsibility of the authors or advertisers alone and do not imply an opinion on the part of the officers and directors of CCRA.

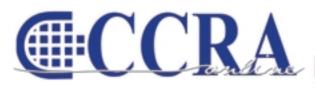

The Electronic Magazine of the California Court Reporters Association

#### Editor

Connie Parchman 3275 Royalton Court Pleasanton, CA 94588 Tel: (925) 462-8141 Fax: (925) 398-6660 parchman1@aol.com

#### Main Office CCRA

65 Enterprise Aliso Viejo, CA 92656 Phone (949) 715-4682 Fax (949) 715-6931 Email: staff@cal-ccra.org

**Secretary-Treasurer** 

44 W. Bonita Avenue

Tel: (626) 482-0015

Fax: (626) 836-8601

**Past President** 

Lotus, CA 95651

Sierra Madre, CA 91024

carolynjoy00@yahoo.com

Sandy Bunch VanderPol

realtimecsr@calweb.com

anline

5560 Petersen Lane

Tel: (530) 295-3975

Fax: (530) 295-3975

Carolyn Dasher

## CCRA OFFICERS

#### President

Lesia Mervin 303 County Civic Center Visalia, CA 93291 Tel: (559) 733-6561, ext. 1130 Fax: (559) 737-4290 lesia@quik.com

### President-Elect/

#### Vice President Freelance

Sheri Turner 601 University Avenue, Suite 148 Sacramento, CA 95825 Tel: (916) 649-1060 Fax: (916) 649-1061 sheri@dbreporters.com

#### **Vice President Officials**

Jim Partridge Officials Superior Court 330 West Broadway Dept. 75 San Diego, CA 92101

## **CCRA MISSION STATEMENT**

The mission of the California Court Reporters Association is to advance the profession of verbatim shorthand reporting by promoting professional reporting excellence through education, research, and the use of state-of-theart technology; establishing and maintaining professional standards of practice; and advocating before legislative and regulatory bodies on issues which impact the judicial system and others served by the court reporting profession of California.

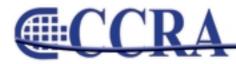

International Center for Accessible Radio Technology

### **Radio Broadcast Captioning**

LAS VEGAS—A dawn of a new age in court reporting technology took place at the Las Vegas Consumer Electronics Show in January. Talk radio may soon get a whole new audience: the deaf. Radio transmitter manufacturer Harris Technology demoed a technology that would enable the deaf to "read" talk radio broadcasts in real time, utilizing live court reporters similar to television closed-caption services. This is an exciting development for the court reporting industry, opening up a new avenue of captioning opportunities for court reporters.

The company proposes to piggy-back a data stream on the standard audio signal. The text can then be read on a radio fitted with a display. Cars can be equipped with specially fitted in-dash radios capable of text display. The system will only work with digital broadcasts, but the company says an Internet-based solution is possible. Currently more than 1,500 radio stations are currently broadcasting in HD Radio in the United States.

The text service will rely on HD Radio technology, which allows broadcasters to split their signal into multiple transmissions. Some stations use the extra capacity to broadcast additional music or talk radio channels, which can be heard on HD Radio receivers. The new scrolling-text service would use the extra capacity made available through HD Radio, but instead of broadcasting music it would send out streams of data that would be converted to scrolling text by the receivers and then displayed on the screen.

Harris partnered with National Public Radio and

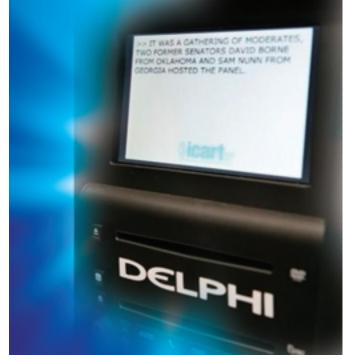

Towson University to develop the technology. While this is still in the prototype stage, the live demonstration at the electronics show was met with enthusiastic praise.

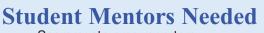

Sacramento area reporters...... Student mentors needed in your area.

## **Test Proctor Needed**

Test proctor needed for online reporting student San Fernando Valley area.

Contact the CCRA Student Mentoring Program

www.cal-ccra.org

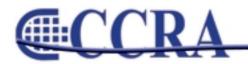

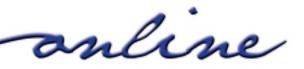

## **President's Message**

### By Lesia J. Mervin, CSR, RMR, CRR

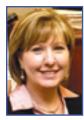

Last month I challenged you to clean out your closets — your brains, that is — and make room for a new way of thinking. After that article was published, I received comments from many of you reacting to that challenge. One federal reporter wrote:

"That is an excellent article! My great hope is that the members will heed the advice before it's too late. I'm one of those federal reporters you refer to in the article" [affected by PACER.]

While we all clean out the clutter of old thinking, now comes the hard part: what to do about it. Fortunately, it's because of members like you, committed to their profession, that CCRA is able to exist and function in this capacity. Without your

### 2007/08 CCRA Officers

### Officers

President Lesia Mervin Vice President Officials Jim Partridge

President-Elect/ Vice President Freelance Sheri Turner

Secretary-Treasurer Carolyn Dasher

## **Board of Directors**

District A Rose Goni-Davis Tel: (916) 863-0730 gonidavis1@sbcglobal.net

District B Kelly Roemer Tel: (510) 451-1580 kroemer@aikenwelch.com

District C Doreen Perkins Tel: (559) 488-1949 cortreptr1@aol.com **District D** Natie Alvarado Tel: (626) 938-0042 alvaradocr@aol.com

District E – (At Large) Judith Gillespie Tel: (951) 682-5686 grdm@earthlink.net

District F – (At Large) Lynden J. Glover Tel: (714) 542-6500 lynden@lyndenj.com

#### dues, CCRA would not have the ability to strategize and implement new ideas in keeping court reporting a viable industry in California.

CCRA is committed to exploring the paperless/ electronic age as it relates to our profession. We're committed to staying abreast of new technologies and making sure our members are apprised of developing areas for the profession. We have formed a task force charged with developing a strategy for working in the electronic age, identifying where we, as the reporter, can make ourselves more in tune with the developing electronic age.

The new ICART technology is an excellent example of how reporters are evolving. We must keep up or we will be run over by alternative technologies.

CCRA is committed to being the driver of this bus. So hop on the bus! This bus is going somewhere!

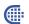

## **Committees and Chairpersons**

Bylaws Arnella Sims

**CCRA Online** Connie Parchman

Continuing Education Carolyn Dasher

**Depo Advisory** Kelly Roemer – chair Sheri Turner – co-chair

Finance Lynden Glover

Judicial Procedures Tom Pringle

Legislative Advisory Sandy Bunch VanderPol

Membership Rose Goni-Davis NCRA Testing Doreen Perkins

Nominating Sandy Bunch VanderPol

PACCRA Jim Partridge

Public Relations Sheri Turner

Support Our Students Judith Gillespie

Technology Sandy Bunch VanderPol LeighAnn Orozco

Visionary Tom Pringle

Past Presidents Sandy Bunch VanderPol

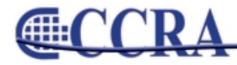

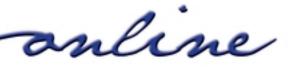

### By Sandy Bunch VanderPol

In my Google alerts for "deposition" I came across a few weeks ago what, to me, was an alarming alert — **"Electronically Filed Depositions with the County Clerk."** 

CCRA has been advocating to you in our newsletter over the past several years to prepare for the future by becoming educated on the digital and paperless future. Under the leadership of Yvonne Fenner, then CCRA president, CCRA introduced legislation, AB 1283, which would have allowed our profession to digitally provide the transcript to the witness to review, correct, and sign. CCRA, in order to protect your transcript copy, included in that very legislation that this digital transcript sent via e-mail to the witness would be encrypted and password protected — and digitally signed. As it turned out, AB 1283 did not move through the legislature due to a lack of approval by the other state association. Now we find that depositions are digitally filed in other jurisdictions throughout the country. So what does this mean to you?

Speaking from the perspective of a freelance reporter who makes a living by preparing the transcript and selling them to parties in the case and potentially other interested persons, I can foresee the possibility that my deposition transcript will be available to the public domain — over the Internet — WITHOUT my consent and without allowing me to sell this transcript. I can foresee counsel not ordering the deposition, waiting for it to be electronically filed with the court, then it becomes a public record, and then downloading it for their use — free of charge.

CCRA would like your thoughts on this topic, now that there is empirical data that essentially alerts us to what is coming to California. Please e-mail me with your thoughts at realtimecsr@calweb.com.

Yes, we have a statute that mandates a hard copy transcript be filed with the court in a sealed condition. But in Southern California they stipulate away this statute. Can the AOC force a rule of court to mandate the filing of deposition transcripts, as they are planning to do with the official reporters' transcripts? Below is one sample of an electronic filing that I have found on the Internet. And if you prefer to view the entirety of the electronic depositions posted on the Internet, go to:

http://blog.al.com/bn/2007/12/the\_documents\_dep ositions\_emai.html

ELECTRONICALLY FILED 11/15/2007 4:43 PM CV-2007-901527.00 CIRCUIT COURT OF JEFFERSON COUNTY, ALABAMA ANNE-MARIE ADAMS, CLERK

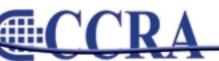

anline

*By Harry Palter, CSR — Certified LiveNote Reporter* (*Excerpt reprinted from STAR dot STAR Newsletter*)

Hi. I'm Hapster. I'm a recovering EZ-Keys-aholic.

All together now: "Hi, Hap...."

Sound familiar? What the heck was Stenograph thinking when they pulled EZ-Keys away from us like taking a bottle from a little baby?!?! Well, actually, using keyboard map and macros is MUCH better than EZ-Keys. And if you're still shedding a tear over losing your precious EZ-Keys, shed no more. Once you get your keyboard map in order and introduce a few of these macros into your daily writing repertoire, you will wonder why you ever worried about losing EZ-Keys in the first place.

First of all, props have to go out to a couple people. As I was weaning myself off of EZ-Keys, I enlisted the help of a few colleagues out there on the World Wide Web: Chuck Coleman, Candis Bradshaw, and Mike Miller, aka Mr. Depoman.

When CaseCatalyst ships, I believe there are two keyboard maps that come with the program, the "Default" Keyboard Map and the "Cat4kbd" Keyboard map. Keyboard maps are active when you are in the Edit window of a transcript.

The best thing to do to get started with Keyboard Maps is to open up a transcript to Edit. I'll abbreviate "Keyboard Map" from here on out as "KM."

If you then look at the bottom of your screen in the center, you'll see "KbdMap:" and a name next to it. This is the current KM that's in effect. If you haven't done anything with KMs, then the one displayed most likely is Cat4kbd, the one that ships from Stenograph. To cycle through the list of available KMs on your machine, simply press the Backslash ("\") key and this will allow you to change KMs. This is helpful if more than one reporter or scopist uses your computer to edit transcripts. Each user can have their own KM with their own commands tailored to their personal preference.

It's a good idea not to make any changes to the "canned" KMs that CaseCatalyst comes shipped

with. The best thing to do is to open up one of the KMs that comes with the program and then SAVE AS and give it a name of your own. My personal KM is named **hmode** but you can name yours anything you want.

TIP: To LOCK in a KM as the default KM every time a transcript is opened (useful if you are the ONLY user of the computer), go into your System Files folder, search for the Usersettings.ini file. Open it up and look for the section entitled [Keyboard Settings] and then replace the name on the line containing: DefaultKeyboardMapFile= -- to the right of the equals sign put in the exact name of your KM. Now save and close the file. In my case, my KM is named hmode. So my line looks like this: DefaultKeyboardMapFile=hmode.

I have the files outlined in this tutorial available for download, by anyone, on a Google file-storage site. I'm also posting this tutorial in my Hap's Catalyst Corner section of Mike's www.depoman.com website so instead of typing the name of the links I give in this article, simply navigate to depoman.com and find this article near the top of the page in that section of his site. Inside that page, you'll find the following link near the top of it:

# http://sandiegoreporter.googlepages.com/HPMacro s.zip

This file contains the macros I list below, plus my KM file. Inside the KM file, you'll see a lot more than I go into here as some of those are macros that I personally use that a lot of people wouldn't ever use, but then there are a lot in there that you guys can play around with to get comfortable with how the whole process works. A lot of my macros require the use of the Speaker List, too, so that's where some of the "numbered" macros come into play. The whole idea of this article is to become comfortable with letting go of EZ-Keys and using the Keyboard Map instead.

Once in the KM file, you will notice columns. The columns left to right are Key, Function, Macro

continued on Page 7

anline

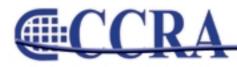

## CAT Nips CATalyst EZ-Keyz-aholic

### (continued from Page 6)

**Filename**. It's pretty self-explanatory, really. Moving down the leftmost column, the key represented on the computer keyboard corresponds to the function that takes place when the key is pressed. The Macro Filename indication just takes it a step further so that when that key is pressed, if you decide to assign a macro to that key, then that macro "plays" and does whatever you recorded the macro to do.

The main thing to keep in mind when using the KM is that whatever KM you have selected, either by setting the default in the Usersettings.ini file OR by toggling the available KMs on your system using the backslash key, that's the KM that is going to be active. This means that whatever function or macro you have assigned to those keys in that KM will take place. Sometimes something screwy will happen while editing and all of a sudden something else besides what was supposed to happen, happens. Frequently, this occurs when your right pinky accidentally hits the backslash key and the KM inadvertently gets changed to the next one that's available in the system.

**TIP:** It's not a bad idea to store ALL but the KM(s) you use most often into a "storage" folder in your System Files folder that you create yourself, thus leaving ONLY the KM(s) you always use. This way, when the backslash key is hit, there's only the pertinent KM file(s) in the system available and it won't toggle to any other KM file. I store the default-shipped KM files there.

Taking a look at the Cat4kbd KM file, you will notice that pretty much every key is defined as what that key is supposed to be. However — and this is where the beauty of KMs is apparent — when you type a command key, for instance — perhaps a D-define or a J-define, or Replace or Insert, using KMs, you can simply assign just the letter by itself to represent that function. In other words, say you want to make a Ddefine at the untranslate you're presently on in your editing session.

With the key D defined in the KM as D-define, you

simply press D. You don't have to accompany it with the spacebar or any other key; just press D and up pops the D-define dialog. Keep in mind that when you are editing your transcript and NO dialog boxes are on the screen, then hitting keys on the keyboard will give you exactly what is defined in the Function column relative to that key.

However, once you press that D and the D-define dialog box displays, the KM is now "disabled" so anything you type into the New Text field of the Ddefine dialog box will be regular keyboard letters. Once that D-define global is entered into the field and then the OK is selected to make that define, then the dialog box disappears and now the KM is active again. You can't simply type in text into the transcript while KMs are active and get what you type.

Using KMs, all text that is to be entered into the transcript must be entered via the dialog boxes, be it using D, J, R, I, K, O — what have you. If you are just dead set on using an auxiliary key along with the commands vis-à-vis the way EZ-Keys used the spacebar, you're just going to have to practice this without using the spacebar. Classical conditioning eventually takes over and you'll be surprised how quickly your brain gets used to this easier method. I guess some props have to go out to Dr. Pavlov, too. I digress.

If you must, you CAN program the keys so that if you ever have a global command, you can use, say, the Shift or Control key with it. The possibilities are numerous. However, as you'll see in my KM, I use the Shift and Control keys, in my view a bit more wisely, to do other more infrequent functions. The beauty of this system is that you can program any key combinations you want to do anything YOU want to do.

For instance, instead of having simply D be a Ddefine, you can make it Shift-D or Ctrl-D, etc. I personally find that doing it the way my KM is laid out is simply just more productive — for me. If I want a D-define, I hit D. If I want to replace a word, I simply hit R. If I want to insert something, I simply hit I.

continued on Page 8

anline

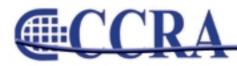

### (continued from Page 7)

I mean it doesn't really get much easier than that. And after I explain how I have my keyboard laid out beyond simple define processes, I think — and hope — you might agree.

Here's what I mean. Going beyond my keys used to define globals and replaces and inserts, etc., I've laid out my keyboard to minimize my fingers leaving the home row. You guys can look at my KM file, but I'll just explain the basics here for your consideration.

FUNCTION

### LEFT HAND KEYS

| A             | Move Line Begin    |
|---------------|--------------------|
| ; (semicolon) | Move Line End      |
| S             | Search             |
| D             | D-Define           |
| E             | E-Define           |
| R             | Replace            |
| F             | Choose Conflict 1  |
| V             | Choose Conflict 2  |
| С             | Change Word Ending |
| Q             | Interrupted Q/A/C  |
|               | (Reporter's Dash)  |
| W             | Word Swap          |
|               |                    |

#### RIGHT HAND KEYS

FUNCTION

| J      | Move Word Right            |
|--------|----------------------------|
| Н      | Move Left Word Begin       |
| U      | Move Up (one line)         |
| Ctrl-U | Move Page Up               |
| Ν      | Scan Forward               |
| Ctrl-N | View Vertical Notes        |
| Μ      | Move Down (one line)       |
| Ctrl-M | Move Page Down             |
| K      | Select Word Right          |
|        | ("mark" text)              |
| Ctrl-K | K-Define                   |
| I      | Insert                     |
| L      | Delete Forward             |
|        | (or deletes what's marked) |
| 0      | Play Audio                 |
| Ctrl-O | Stop Audio                 |
| Р      | Macro: Paragraph           |
|        | (see my web file and       |
|        | desc. Below)               |

This basically covers all the "home row" keys and will keep your fingers from straying too far away from it while still allowing you to use just about all of the functionality needed to edit a transcript. I get into using numbers, too, for different Speaker List macros, which you will see if you take a closer look at my KM, but try some simple things first to orient yourself with how it works, and then you can get fancier with it.

That's pretty much the explanation of Keyboard Maps.

Need Health Insurance

## Consider this CCRA Membership Benefit

You can purchase an HMO or PPO plans in most areas of the state as well as a Health Savings Account compatible high deductible plan.

For more information contact Peter Burford, CCRA's Insurance Expert by email at pbur98@hotmail.com or by phone at 904-955-0703

anline

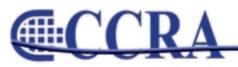

## Ask a Reporter

The Ask a Reporter feature of our Web site allows members to ask questions of the CCRA Board and receive a written response within 48 hours.

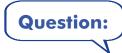

Is it necessary for a witness to sign off on corrections to his/her deposition testimony? Or may his/her lawyer outline the changes in a letter and thereby have that serve as notice of the changes?

**ANSWER:** As far as State rules, CCP Section 2025.520 (a-f) outlines the rules with regard to signature and corrections by a deponent. A witness's signature on his transcript serves to confirm that the witness has read the testimony contained therein. If in fact changes are made to the transcript, the witness's signature implies that he/she is also signing off on changes made. The witness's attorney may reflect those changes in a letter to opposing counsel, but without the witness's signature on the transcript, the changes are not deemed made nor signed off on by the witness. Therefore, the witness must sign the transcript in order to validate the changes. A lawyer's letter alone will not suffice.

With respect to the Federal rules, the same code section and rules apply.

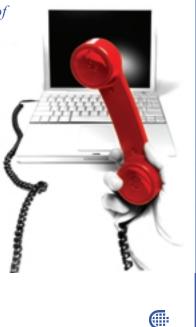

## The 2008 CCRA Official and Freelance Compendiums

should be available for sale by early February. Watch your e-mail for an announcement of their release!

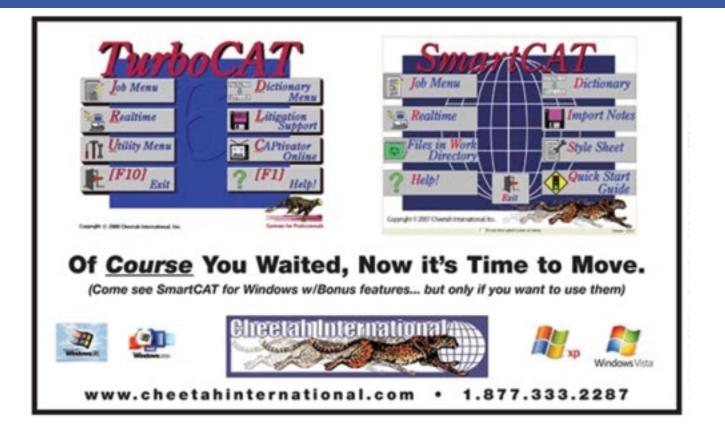

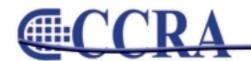

anline

## **Cal-e-Briefs Online**

Looking for a quick brief for those hard to write words or common phrases? If you have a word or phrase that you would like a brief form for, let me know, and I will publish your requested brief in the next CCRA Online. If you have briefs that you would like to share with our members, please send them to Doreen Perkins, CortReptr1@aol.com or 1100 Van Ness, Dept. 50, Fresno, CA 93724-0002

As attorneys and parties continue to speak faster and faster, it's now more important than ever to master frequently used phrases into one-stroke outlines. Below are a few frequently used phrases that have been submitted by our members to help you get started.

#### SHARED PHRASES:

| Above and beyond<br>All of a sudden<br>At or about<br>At or around<br>Back and forth<br>Before and after<br>Best of my ability<br>Best of my knowledge<br>Best of my recollection<br>Best of your ability<br>Best of your ability<br>Best of your memory<br>Best of your recollection<br>By and large | BOFD<br>AUFLD<br>AORB<br>AORND<br>BO*RT<br>BAFR<br>BIBLT<br>BEJ<br>BIRM<br>BEX<br>BURLT<br>BURJ<br>BURM<br>BURX<br>BLARJ |
|----------------------------------------------------------------------------------------------------|----------------------------------------------------------------------------------------------------|
| By the way                                                                                                    | BAE                                                                                                    |
| City and County                                                                                                    | SKOUN                                                                                                    |
| For some reason or other                                                                                                    | FRAOMT                                                                                                    |
| For the record                                                                                                    | FRORD                                                                                                    |
| For the truth of the matter asserted                                                                                                    | FRUTS                                                                                                    |
| He or she                                                                                                    | HAOERB                                                                                                    |
| I can't                                                                                                    | YA                                                                                                    |
| I can't recall                                                                                                    | YARL                                                                                                    |
| I can't remember                                                                                                    | YARM                                                                                                    |
| I don't                                                                                                    | YO                                                                                                    |
| I don't believe                                                                                                    | YOBL                                                                                                    |
| I don't believe so                                                                                                    | YOBLS                                                                                                    |
| I don't have                                                                                                    | YOV                                                                                                    |

I don't know I don't recall I don't recognize I don't remember I don't think I don't think so I don't understand I'm going to object In and of itself In and out of In and out In any event In or about In that your signature In your opinion Is that your understanding Is that your Just so I'm clear Just so we're clear Let me ask you this Let the record reflect Let the record show Like I said Like I say May or may not More or less Mr. and Mrs. Mr. or Mrs. No further questions Off and on Off the top of my head Off the top of your head On and off On or about Once in a while Once or twice One at a time One or another One or the other One way or another One way or the other Please take a look Please take a look at Refresh my memory Refresh my recollection Refresh your memory Refresh your recollection

YON YORL YORG YORM YONG YONGS YONDZ GONLG NOFLS NOUF NOUT NINT NORBT STHAURGT NURP **STHAURNG** STHAUR JAOEUR JAOER SKLIS LORT LORS HR-BGD HR-BG MAIRNT MOERLS MR-RS MR\*RS NOURGS FAUN FAUFPLD FAUFRD NAUF OERB SWAOIL WOITS WAOEUM WOERN WOERT WAIRN WAIRT PLAOBG PLAOBGT RIRM RIRK RURM RURK

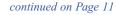

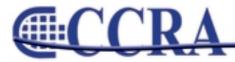

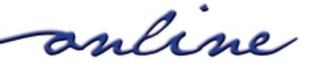

## **Cal-e-Briefs Online**

### (continued from Page 10)

| Speak for itself         | SPIFT  |
|--------------------------|--------|
| Speaks for itself        | SPIFTS |
| Speak for themselves     | SPEFM  |
| State your name          | STURN  |
| State your full name     | STUFM  |
| State your name          |        |
| for the record, please   | STURN  |
| State your full name     |        |
| for the record, please   | STUFM  |
| State of mind            | STAOEL |
| Will you describe        | LUDZ   |
| Will you please          | LUP    |
| Will you please describe | LUPDZ  |
|                          |        |

PETS PEFMS TURN TUFM TURNDZ TUFMDZ TAOEUMD TOZ TP

| Will you please describe this | LUPTD  |
|-------------------------------|--------|
| With all due respect          | WAURD  |
| Withdraw the question         | WRAUK  |
| With regard to these          | WRARZ  |
| With regard to those          | WRARS  |
| With respect                  | WR-P   |
| With respect to               | WR-PT  |
| Witness be excused            | WAOUFD |

**Cal-e-licious** *By Gerie Bunch* 

### **Crock Pot Chili Verde**

3 - 3-1/2 lb. pork roast
1 lg. white onion, chopped
3 cloves garlic, minced
1 - 1-1/2 lb. fresh tomatillos, quartered
1/2 bunch cilantro, chopped (or 1 tsp. dried coriander)
1 tsp. cumin
1 can diced green chilies (7 oz.)
1 chicken bouillon cube
1/2 c. water
1 tsp. salt (or less if preferred)
Pepper to taste

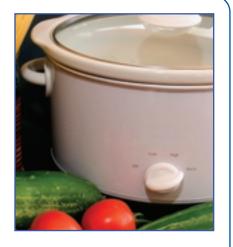

Garnish: lime wedges, chopped fresh cilantro and sour cream.

Trim roast and cut into 2" cubes; sauté over medium high heat until browned. This should be done several pieces at a time so as to evenly brown and not crowd. Place browned meat into crock-pot. Add onions to pan and sauté until browned with bits from bottom, about 5 minutes, then add garlic and sauté a minute more. Transfer to the crock-pot. To the crock-pot, add the remaining ingredients, stir, and place on high for 4 to 5 hours. During the last hour or so, frequently break up the pieces of pork by pressing them to the sides of the pot with a wooden spoon. This makes the house smell great and will appear as if you've slaved over it all day.

For final presentation, serve generous scoops over hot white rice and garnish with cilantro, juice from lime wedges and a dollop of sour cream. This dish is excellent served with a green salad that has oranges or mandarins, purple onion, and jicama in it.

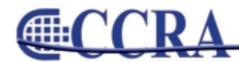

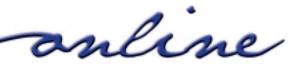

## **Death Penalty Appeal**

## **Constitutional Amendment Proposed**

California's chief justice states the state Supreme Court is being overwhelmed by reviews of death penalty cases and wants the process modified through a constitutional amendment.

Citing decades — long appeals and a backlog that threatens to overwhelm the high court, Chief Justice Ronald George told state commissioners that now is the time to relinquish the state Supreme Court's exclusive review of death penalty cases and open the process to the lower courts.

George, who addressed the Commission on the Fair Administration of Justice at a Capitol hearing, proposes amending the state Constitution to help fix a process he calls "dysfunctional." He hopes to have the proposal on the 2008 general ballot or to find a legislator to sponsor the measure.

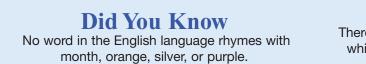

## And

There are only four words in the English language which end in "dous": tremendous, horrendous, stupendous, and hazardous.

# www.cal-ccra.org

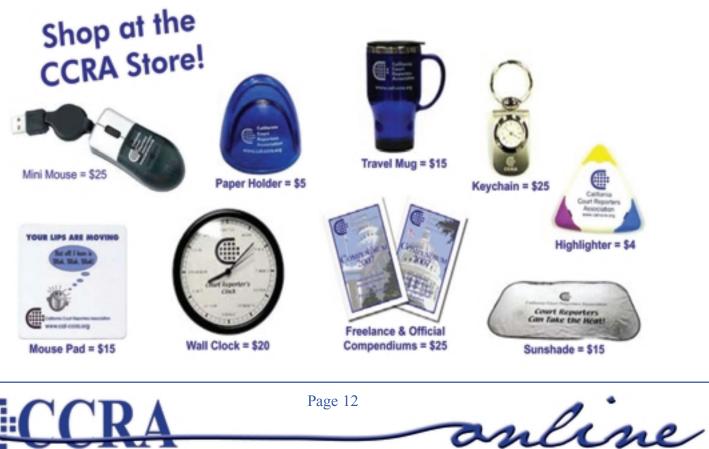

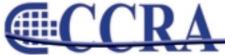

## From the Desk of David Brown

## **Executive Director, CRB**

December 27, 2007

Please be advised, that licensee (Governor appointment) Board Member Yvonne Fenner is resigning her position effective December 31, 2007. The reason? She has accepted a staff position working for (me) the Board!....This is a great opportunity for us to have a (former) policy maker now able to assist us in the internal administrative issues related to CSR functions!! She will be responsible for implementing the Board's strategic goals and staffing Board and Committee meetings and will be starting after January 1, 2008.

Attached, for your convenience, is a Board Member resource link provided by the Department of Consumer Affairs that includes a link for Governor's appointments.

#### http://www.dca.ca.gov/publications/board\_members/index.shtml

Here is our legal statute guiding the appointment of Board Members: 8000. There is in the Department of Consumer Affairs a Court Reporters Board of California, which consists of five members, three of whom shall be public members and two of whom shall be holders of certificates issued under this chapter who have been actively engaged as shorthand reporters within this state for at least five years immediately preceding their appointment.

This section shall become inoperative on July 1, 2009, and, as of January 1, 2010, is repealed, unless a later enacted statute, which becomes effective on or before January 1, 2010, deletes or extends the dates on which it becomes inoperative and is repealed.

### 

## **Quick Tip**

By Stuart Simen, CSR 1568

Suffix ending:

 $N-D = \sim ENED$ 

"I had to come up with this in a second's time at a depo regarding an airplane's "tightened" end or to tighten down the tight end. I immediately started to write the initial N with the final D. So you have N-D for the use of all words with suffixes you need: frightened, lightened, tightened, and a bunch more."

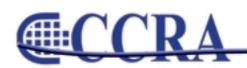

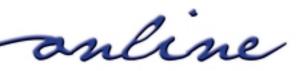

## **STENOCAT Q & A**

### By Diane Sonntag, CSR, RDR, CRR, CPE, CCP

#### Q. How do I set the name my jobs are automatically named?

- A. Go to Tools User Preferences. Click on Edit Tab. Click on New Job Options. Click on the drop down box and pick the format on how you want your new jobs named. There are nine options. You can choose to start with the year first, the month first or the day first. You can also check boxes here to auto fill fields from case and to default to the previous case name. Also, you can check your default ratio that you want your screen to appear with.
- Q. What are the punctuation exceptions that are listed under the Edit list?
  - **A.** StenoCAT utilizes Smart Punctuation. You will see a list of abbreviations under this list that are exceptions to the normal punctuation rules. You can add or delete any of the words on this list.

#### Q. How can I customize my Explorer screen?

A. Click on Tools, Customize, View. Pick a different background and text color. Under General, click on Display using Larger Fonts. Wow, what a difference! Enjoy!

## Etc...

### By Margie Wakeman-Wells

When you have "tack-ons" at the end of a sentence or list, put a comma in front of them. These are not thoughts in and of themselves and should not be preceded by a period and left to sit alone.

...emails, faxes, things like that...

...was 5:00 or 5:30, somewhere around there...

...to leave or vacate, something to that effect...

When et cetera ends a list, it takes commas around it — even if it follows just one item.

...have pens, pencils, et cetera, for the...

- ...have pens, et cetera, for the...
- ...toward Wilshire, Olympic, et cetera, on the...
- ...toward Wilshire, et cetera, on the...

When and so forth follows a list, use commas around it — unless it follows just one item. Then use no punctuation.

...bring jeans, sweaters, and so forth, for the... ...bring jeans and so forth for the...

Margie Wakeman-Wells Online Education Consultant College of Court Reporting Email: mwakemanwells@ccredu.com Web Site: www.ccr.edu

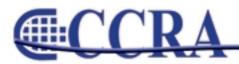

Page 14

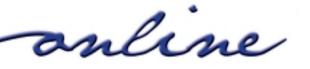

By Steve Kosmata — Official Reporter, San Diego Superior Court

Hello, fellow Eclipsees.

This month is an interesting and exciting time for me. I purchased a brand new laptop for myself as a Christmas gift (tax deduction for 2007), and it came with Vista. I am happy to report that I have had no — I REPEAT — no problems with Vista Operating System. I followed the directions perfectly from Eclipse and did some upfront preparation as well. I'm happy to report that all is working just fine.

Now, you may have heard of some people running into problems with printers or peripherals. Vista recognized everything. Perhaps I'm lucky or had good prep, but I do believe in keeping up to date in my software and firmware.

Another tip is to keep all your program disks (Norton, games) together in one place so that if something should happen, you've got the program (disk) in hand, ready to go at a moment's notice. And best of all, you don't have to search on the internet to retrieve it (if you could find it.)

When I received my new computer at 10:00 AM at work, I was conducting a 3-hour seminar on indexing (was I mad) at 1:00 that same day. You can imagine my heart beating fast wanting to show off my new computer with Vista. Because I had everything backed up — dictionary, INI files, personal preferences — I was up and running in less than two hours and used my new computer for the demonstration. I was like a proud papa with his newborn. I was holding my breath a couple of times, but the laptop and Eclipse came through with flying colors.

Now, the moral of the story is: For your transition to be smooth to Vista, I would recommend and encourage you to have the most recent version of Eclipse on a disk (Call the 800 number and request it or ask around and a friend who might have it); your other programs on a disk or easily accessible; have your dictionary backed up; your INI settings; and then go to Alt-U, user tab, and export your personal settings to a disk. That's all I did and, like I said, up and running in no time.

Good luck to you in purchasing a new computer with Vista. It's not the scary roll of the dice as it might have been at one time.

Thank you, Eclipse, for being so awesome: Makes my life so much easier in the courtroom and at home.

If you have a topic you would enjoy reading and learning, please write to me at eclipse-sd@att.net. All feedback is appreciated.

## **Classified Ads**

For Sale:

Stentura 8000LX. Includes extra battery, realtime cables, laptop table with tripod. \$2,200.00. Total Eclipse Software, version 4.1, under continuous maintenance. \$2,500.00. **Contact Joanne Bergren, (760) 772-0013.** 

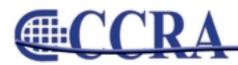

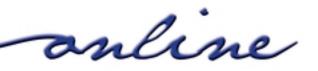

## **Legislation Update**

*By Sandy Bunch VanderPol, CSR #3032* 

AB 582 (Evans [D]) Court transcription fees. Status: 06/21/2007 — Referred to Com. on JUD. Current Location: 06/21/2007-S JUD. Summary: This bill is sponsored by SEIU with CCRA and COCRA actively working with SEIU. This bill would provide for an increase in the folio rates for transcripts prepared by the official court reporter and official reporter pro tempore. This bill would also create a statewide uniform transcript format.

AB 863 (Davis [D]) Los Angeles County Superior Court employees. Status: 09/05/2007 — To inactive file on motion of Assembly Member De Leon. Current Location: 09/05/2007 — A INACTIVE FILE. Summary: Existing law provides that each trial court may establish a salary range for each of its employee classifications, and considerations shall include, but are not limited to, local market conditions and other local compensation-related issues such as difficulty of recruitment or retention. This bill would require the Los Angeles County Superior Court to pay each employee in a bargaining unit represented by any specified employee organization an amount equivalent to the additional amount the employee would have received if the reclassification raise the employee received on October 1, 2005, had been retroactive to August 1, 2005. The bill would also provide that the Legislature urges the Los Angeles County Superior Court to act in a responsible manner and disburse the funds, which are currently held by the Administrative Office of the Courts, as directed for the purposes of paying the amounts prescribed in this act.

#### AB 1545 (Eng [D]) Professions and vocations.

**Status:** 09/10/2007 — Withdrawn from committee. Ordered placed on third reading file. (Ayes 24. Noes 15. Page 2541.) **Current Location:** 09/10/2007 — S THIRD READING. **Calendar Events:** 01/24/08 117 SEN THIRD READING FILE. **Summary:** This bill would provide for the Court Reporters Board of California, in the Department of Consumer Affairs, and gives them specified powers and duties, including providing them the authority to appoint an executive officer, as specified. Existing law also provides for the regulation of tax preparers, as specified. These provisions of law become inoperative on July 1, 2008, and are repealed on January 1, 2009. This bill would extend the inoperative date of these provisions to July 1, 2009, and the date upon which they are repealed to January 1, 2010. Other consumer boards are included in this bill.

AJR 38 (Levine [D]) Training for Realtime Writers Act of 2007. Status: 08/27/2007 — Referred to Com. on JUD. Current Location: 08/27/2007 — A JUD. Summary: This measure would urge the Congress of the United States to enact legislation that would provide competitive grants for training court reporters and closed captioners.

SB 145 (Corbett [D]) Court facilities. Status: 01/07/2008 - Placed on inactive file on request of Senator Corbett. Current Location: 01/07/2008 — S INACTIVE FILE. Summary: Existing law requires the Judicial Council, in consultation with the superior court of each county and the county, to enter into agreements concerning the transfer of responsibility for court facilities from that county to the Judicial Council. Transfer of responsibility may occur not earlier than July 1, 2004, and not later than June 30, 2007. Existing law requires counties to remit to the state, for deposit in the Court Facilities Trust Fund, county facilities payments composed of the costs of various items related to court facility operation and maintenance. This bill would extend the deadline for the transfer of responsibility for court facilities to December 31, 2008. The bill would require that any transfer agreement that is executed on or after January 1, 2008, and on or before June 30, 2008, contain a requirement that the county pay an additional amount annually, to be calculated pursuant to a specified method. The bill would provide that the county is not required to make the additional payment if the county, before January 1, 2008, has submitted a proposed county facilities payment in connection with court facilities. The bill would further require that any transfer agreement that is executed on and after July 1, 2008, contain a requirement that the county facilities payment be calculated pursuant to the greater of 2 specified methods. The bill would make related, conforming changes. This bill contains other related provisions and other existing laws.

continued on Page 17

online

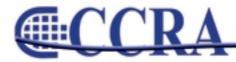

## **Legislation Update**

(continued from Page 16)

**SB** 797 (Ridley-Thomas [D]) Professions and vocations. Status: 01/17/2008 — From THIRD READING: Pass and Retain. Current Location: 01/17/2008 — A THIRD READING. Calendar Events: 01/22/08 34 ASM THIRD READING FILE Summary: Existing law authorizes the Court Reporters Board to, among other things, appoint an executive officer and employ other employees as may be necessary. These provisions will become inoperative on July 1, 2008, and be repealed on January 1, 2009. This bill would extend those dates, making the provisions inoperative on July 1, 2009, and repealing them on January 1, 2010. Other consumer boards are included in this bill.

SB 823 (Perata [D]) Private postsecondary education: California Private Postsecondary Education Act of 2007. Status: 08/31/2007 — Hearing postponed by committee. (Refers to 8/30/2007 hearing) Current Location: 08/31/2007 — A APPR. SUSPENSE FILE. Summary: The Private Postsecondary and Vocational Education Reform Act of 1989 generally sets minimum standards of instructional quality, ethical and business practices, health and safety, and fiscal responsibility for private postsecondary and vocational educational institutions, INCLUDING PRIVATE COURT REPORTING SCHOOLS, as defined. The act establishes in the Department of Consumer Affairs the Bureau for Private Postsecondary and Vocational Education, which, among other things, is required to review and investigate all institutions, programs, and courses of instruction approved under the act. This bill would recast, revise, and reenact the provisions of the Private Postsecondary and Vocational Education Reform Act of 1989 as the California Private Postsecondary Education Act of 2007. The bill would establish the Board for Private Postsecondary Education in the Department of Consumer Affairs, and would provide that the board would generally succeed to the duties assigned to the bureau under the 1989 act. The bill would repeal the California Private Postsecondary Education Act of 2007 on January 1, 2015. This bill contains other related provisions and other existing laws. Total rows: 7

online

For information concerning this report or the information contained herein, you may contact California Court Reporters Association, Attn. Sandy Bunch VanderPol, CSR #3032, at 65 Enterprise, Aliso Viejo, California 92656, (949) 715-4682 or by e-mail at RealtimeCSR@calweb.com.

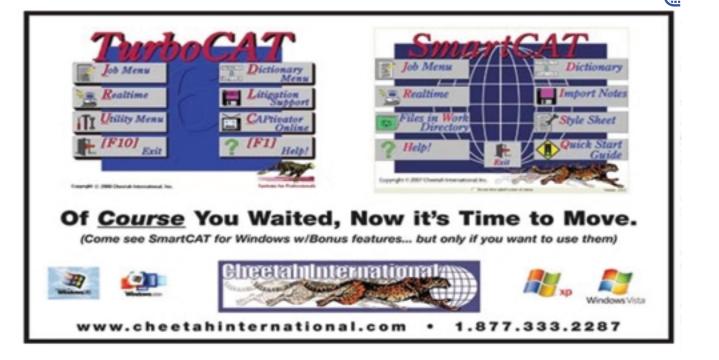

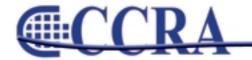